# E OF HAN

# HAWAII DEPARTMENT OF EDUCATION

# **ESSA Hawaii Qualified Teacher**

How to Access Teacher Status Reports in eHR for HQ School Year 2024-2025

For instructions on accessing the eHR for HQ site, please refer to Document 1f of the ESSA HQT Handbook.

Click on Teacher Reports.

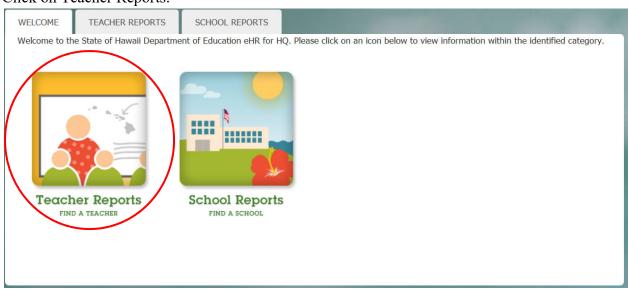

# Search for teacher

- You can use the search box to find teacher by entering name, employee ID, or school
- Once you find your teacher, click anywhere in the row to bring up the individual report

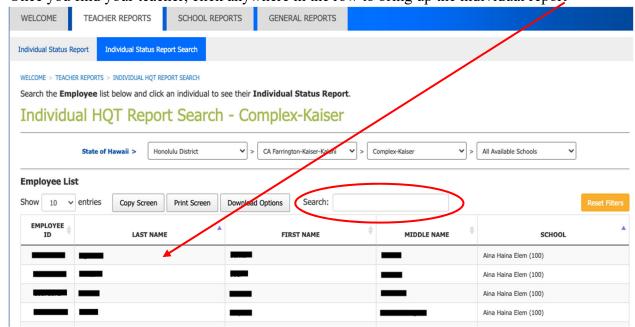

Teacher Status Report will appear.

• If the teacher has any HQ assignments, it will be listed on the top in Green

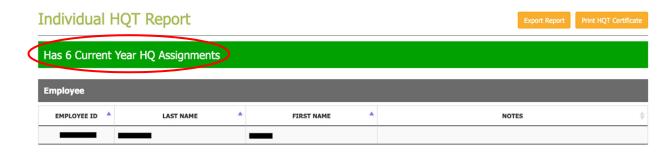

To see what HQs the teacher has, scroll down to Qualifications. You can also see whether the teacher has met the sheltered instruction qualification requirement.

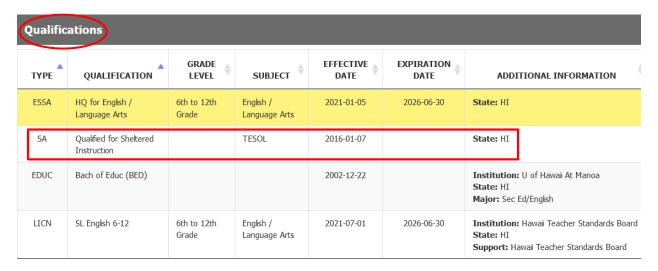

If the teacher is NHQ for any of their current assignments, you will see the number of assignments listed in **RED** at the top of their status report.

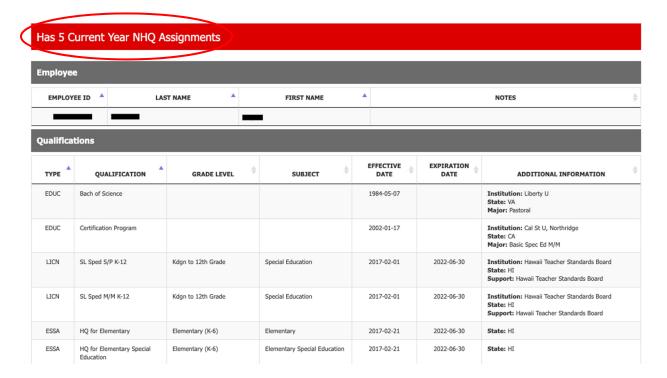

To see the NHQ Assignments, scroll down to the NHQ Assignments Section.

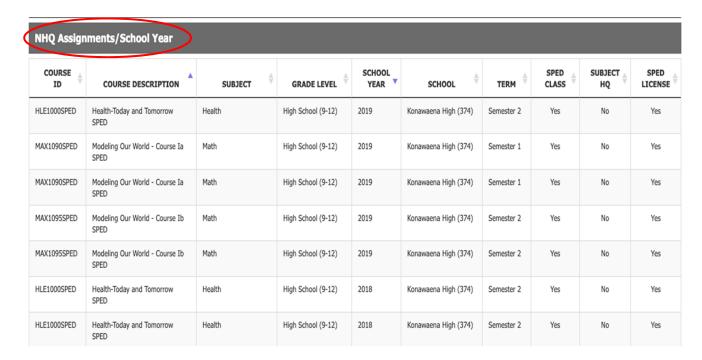

Teacher Status Report can be exported and saved as a pdf file.

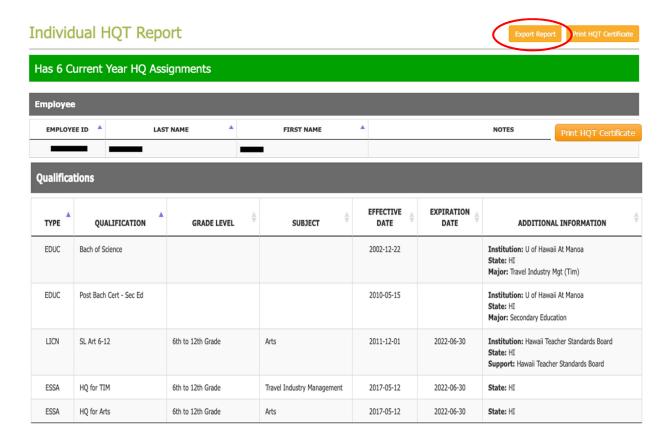

# How to View List of Non-Hawaii Qualified Teachers

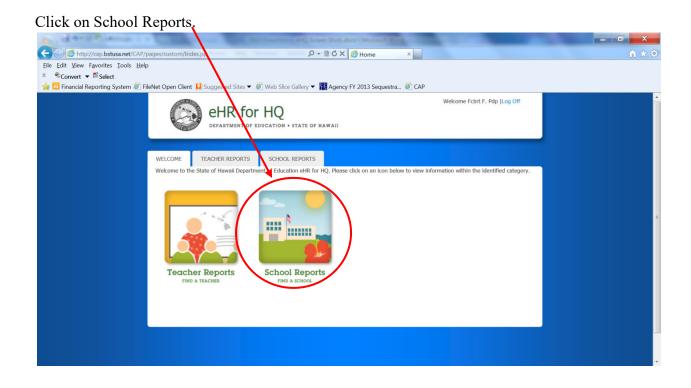

# Click on Non-Hawaii Qualified Teachers.

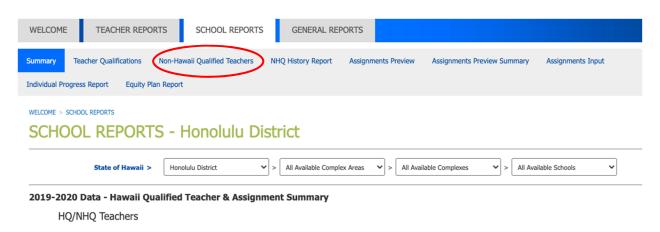

# List of teachers that are NHQ will display.

### Non-Hawaii Qualified Teachers Report - Honolulu District ➤ > All Available Complex Areas > All Available Schools State of Hawaii > Honolulu District All Available Complexes Show 10 v entries Search: Copy Screen Print Screen **Download Options** TEACHER FIRS → SCHOOL FIRST LETTER V COURSE FIRST LETTER SUBJECT FIRST LET > SPEC ~ TER! ¥ LICE! ~ EMPLOYEE ID TEACHER SCHOOL CLASS TAUGHT SUBJECT TERM SECTION LICENSE 5017757 Physical Education Lifetime Physical Education No Semester 1 Activities (PEP1010) Team Sports A (PTP0630) Physical Education No Semester 1 3806918 Yes Team Sports A (PTP0630) Physical Education No Semester 2 3806919 Physical Education Lifetime Activities (PEP1010) Physical Education Year 3806880 3806872 Health Strategies (HLE5000) Integrated Science (SAH2003) 4954557 Hawaiiana 2A (FVX2001) Biology 1 (SLH2203)

You can copy, print, and download your list.

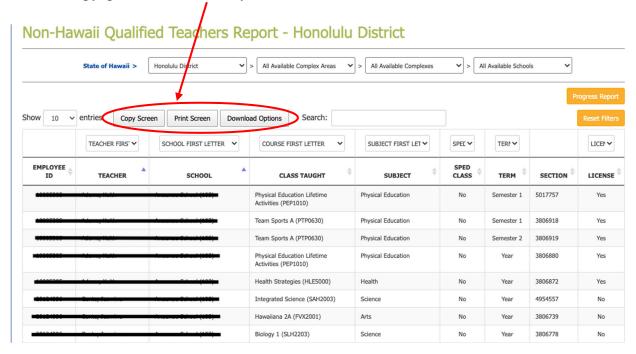